## **[Second Life Facebook Style](https://www.burks.de/burksblog/2011/08/07/second-life-facebook-style)**

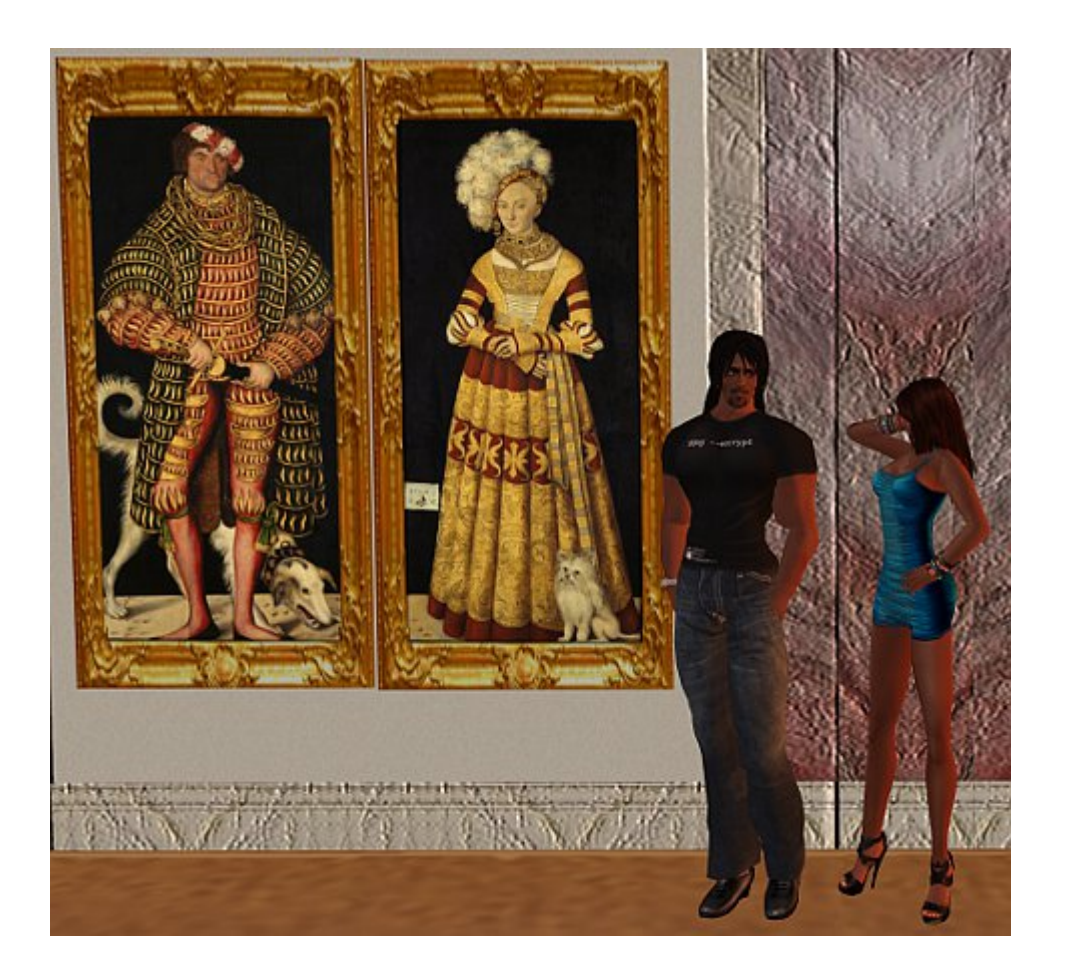

Die größte 3D-Welt [Second Life](http://www.burks.de/burksblog/category/second-life) geht einen Schritt in Richtung Facebook. Die Profile, die man im Avatar über sich selbst anlegen kann, sind jetzt im World Wide Web einsehbar; man muss also nicht mehr einen speziellen Viewer benutzen.

[Krypton Radio](http://kryptonradio.com/2011/07/27/second-life-goes-live-with-facebook-style-profiles-creating-privacy-concerns/) schreibt: *San Francisco based Linden Lab (LL), creators of the virtual world Second Life (SL), have taken the next step in what appears to be their overall plans to merge SL with the social media craze that has been sweeping the internet for many years now. The public profiles of SL users have now been changed to work more like the well known Facebook wall, allowing other users to post comments on the profiles of anyone who has it turned on, and it's turned on by default. Originally a users profile could only be seen by another user while logged-in and in-world, but as Linden Lab pushed its next-gen Viewer project, it moved the profiles to website based.*

## **Willkommen bei "Mein Second Life"!**

Second Life-Profile sind jetzt webbasiert.

Was bedeutet das?

- Die Profile aller Einwohner sind ab sofort auch außerhalb des Viewers im Web sichtbar.
- · Die Privatsphäre-Einstellungen werden vom Viewer übernommen.
- Mehr in Kürze...

Die Geschäftsidee von von [LindenLab](http://lindenlab.com/) unterscheidet sich überhaupt nicht von der anderer sogenannter "sozialer Netzwerke". Es geht immer und ausschließlich darum, die Daten und das Nutzerverhalten zu loggen und zu verkaufen. Das ist bei Google Mail ja auch nicht anders. Diese Unternehmen vertrauen darauf, dass 95 Prozent alles Nutzer dämlich sind und sich das gefallen lassen. Damit liegen sie richtig.

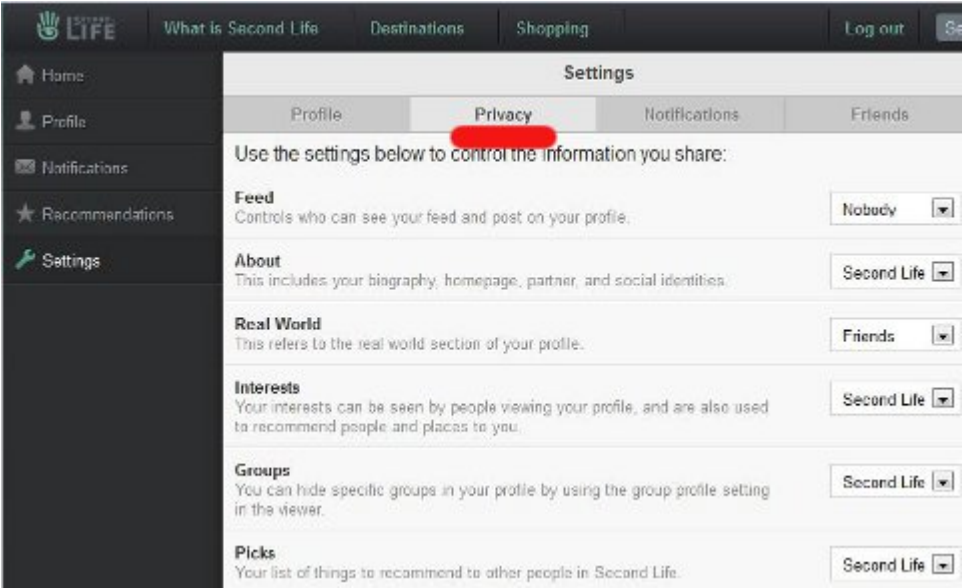

Man kann das Schlimmste verhüten (vgl. Screenshot):

*To adjust your privacy settings, log into your profile via https://my.secondlife.com/ Go to Settings, then Privacy, and you can set your Feed setting to Nobody. This will prevent anyone from using your Feed/Wall, and your other settings can only be set to a minimum of friends if you want to hide it from the general public. Also, the web-profiles work independently of your client, no matter what version you use. Using an older client will not disable this, you will still need to log into your web-profile in order to change your*

*settings.*